### GENERA REPORTE EJECUCION

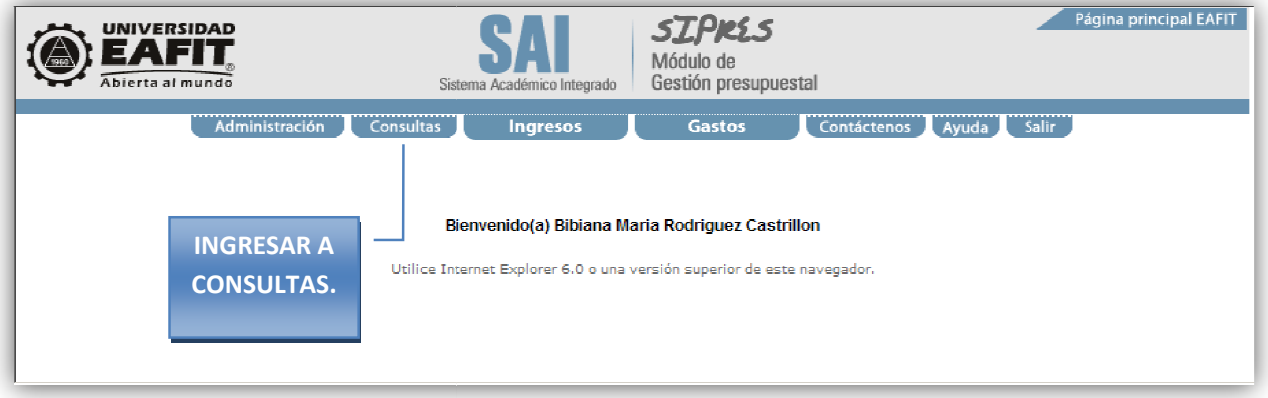

Seleccionar la opción Genera Reporte Ejecución.

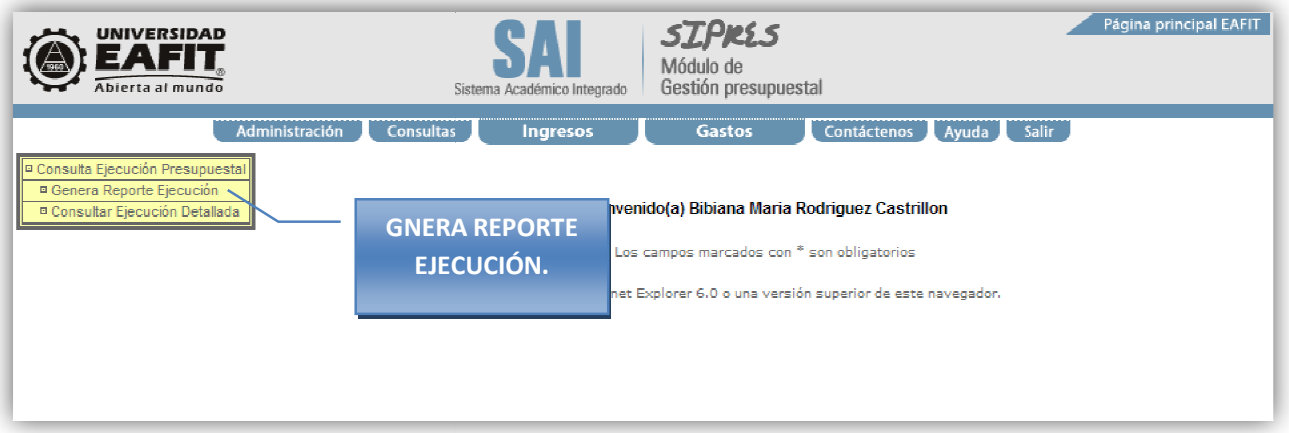

## Consultar la ejecución presupuestal.

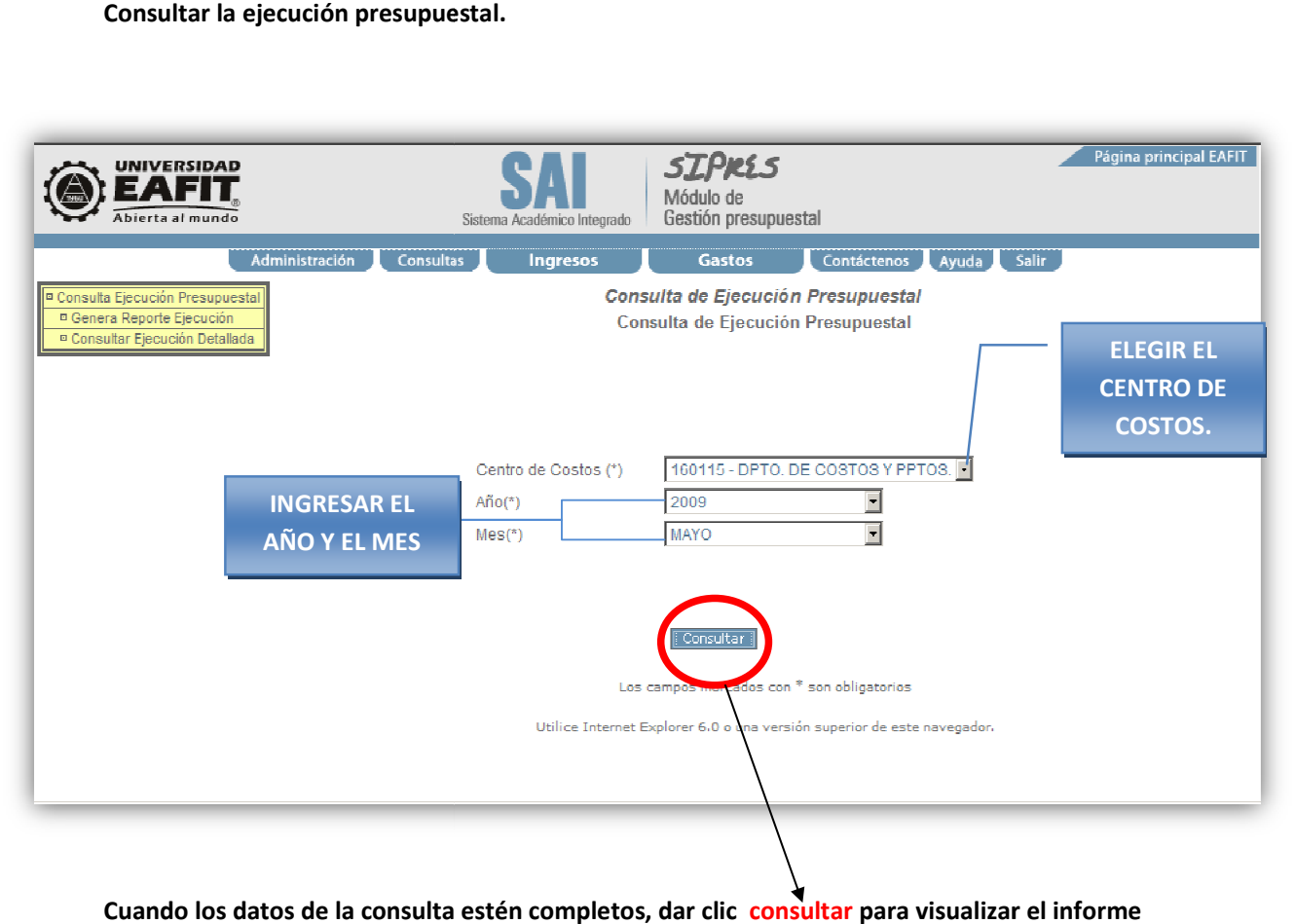

Cuando los datos de la consulta estén completos, dar clic consultar para visualizar el informe de la ejecución presupuestal.

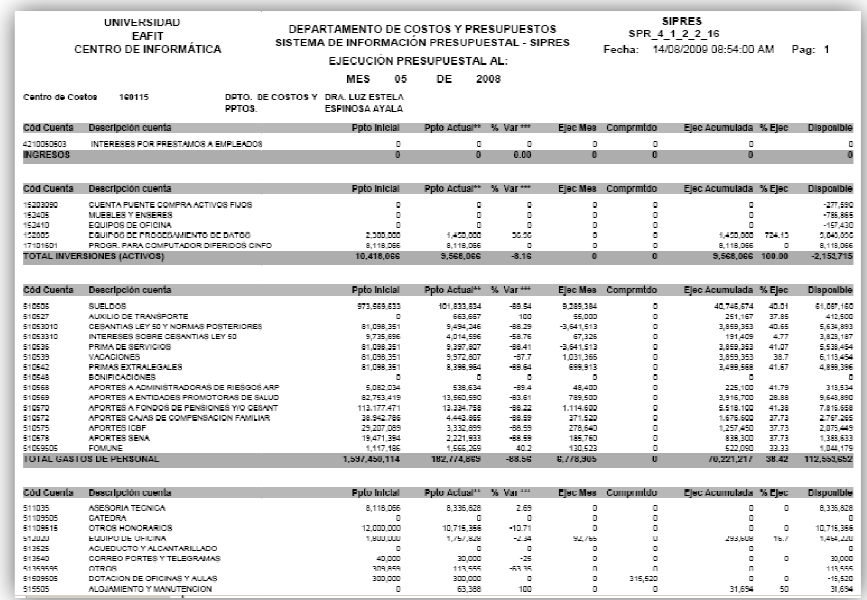

Resultados escritos en el informe sobre la consulta realizada.

# CONSULTAR EJECUCION DETALLADA.

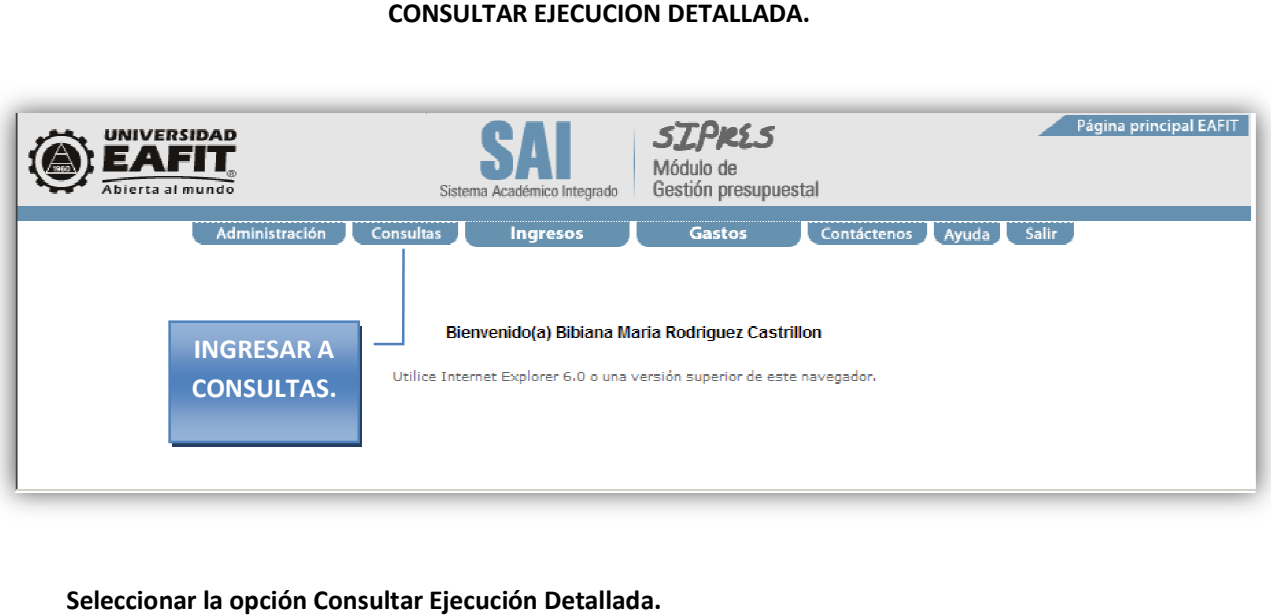

Seleccionar la opción Consultar Ejecución Detallada.

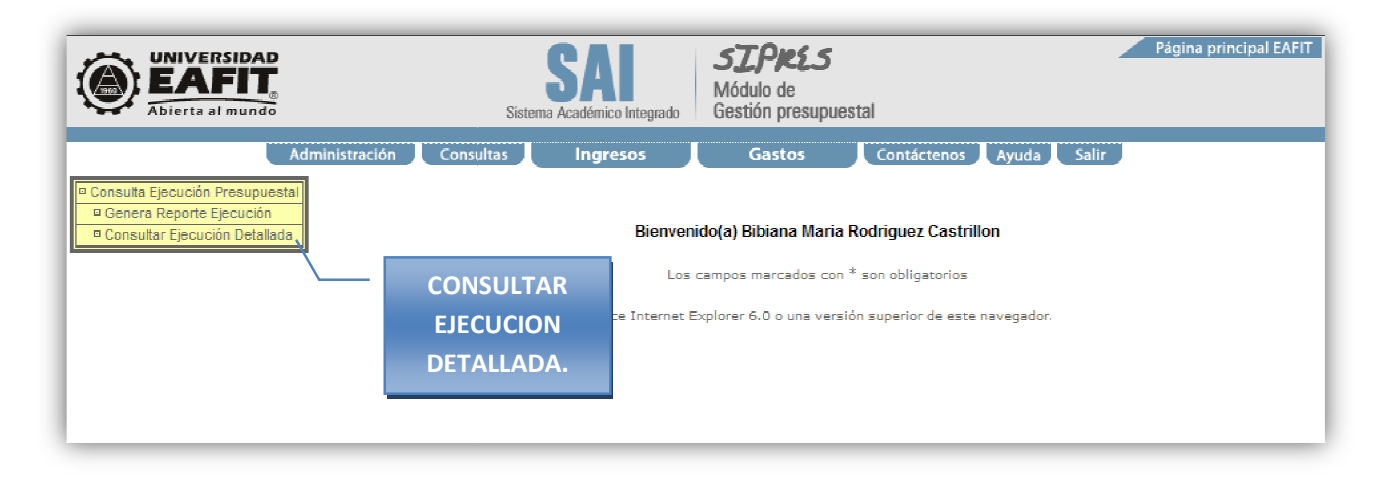

# Lista de requisitos para consultar la ejecución detallada.

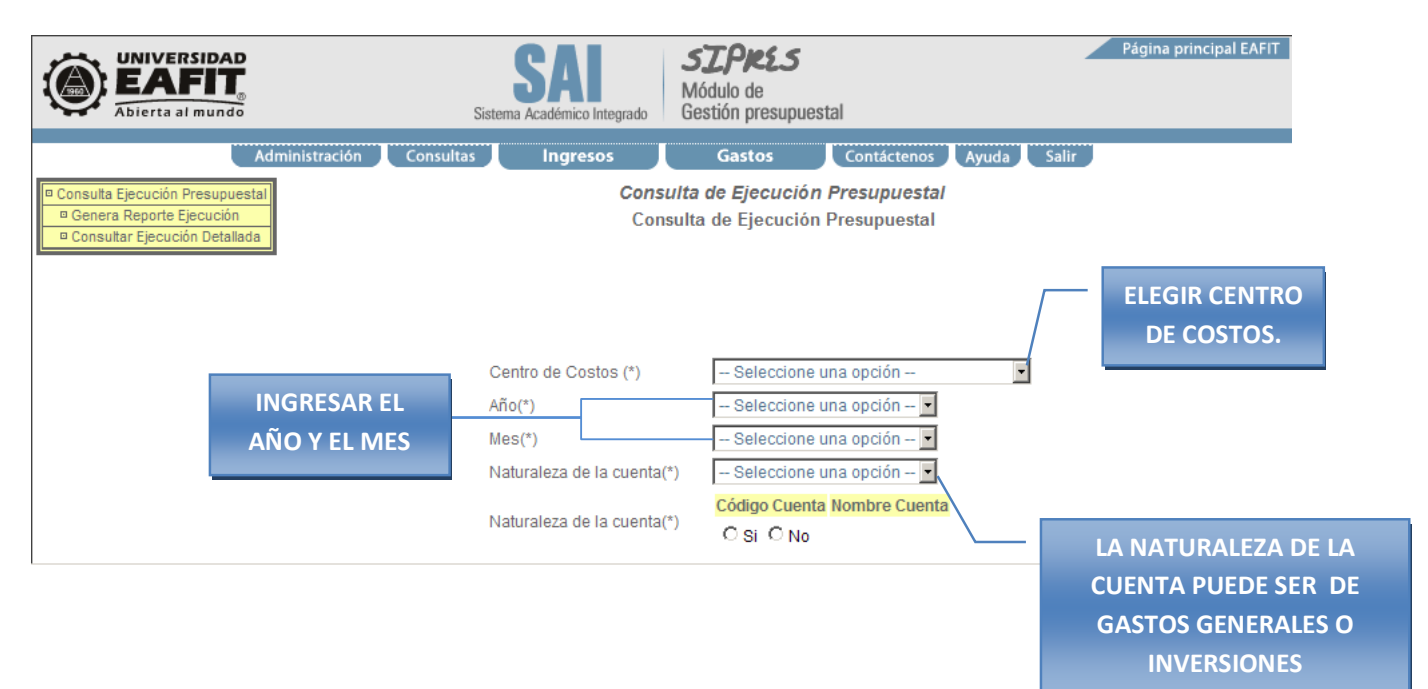

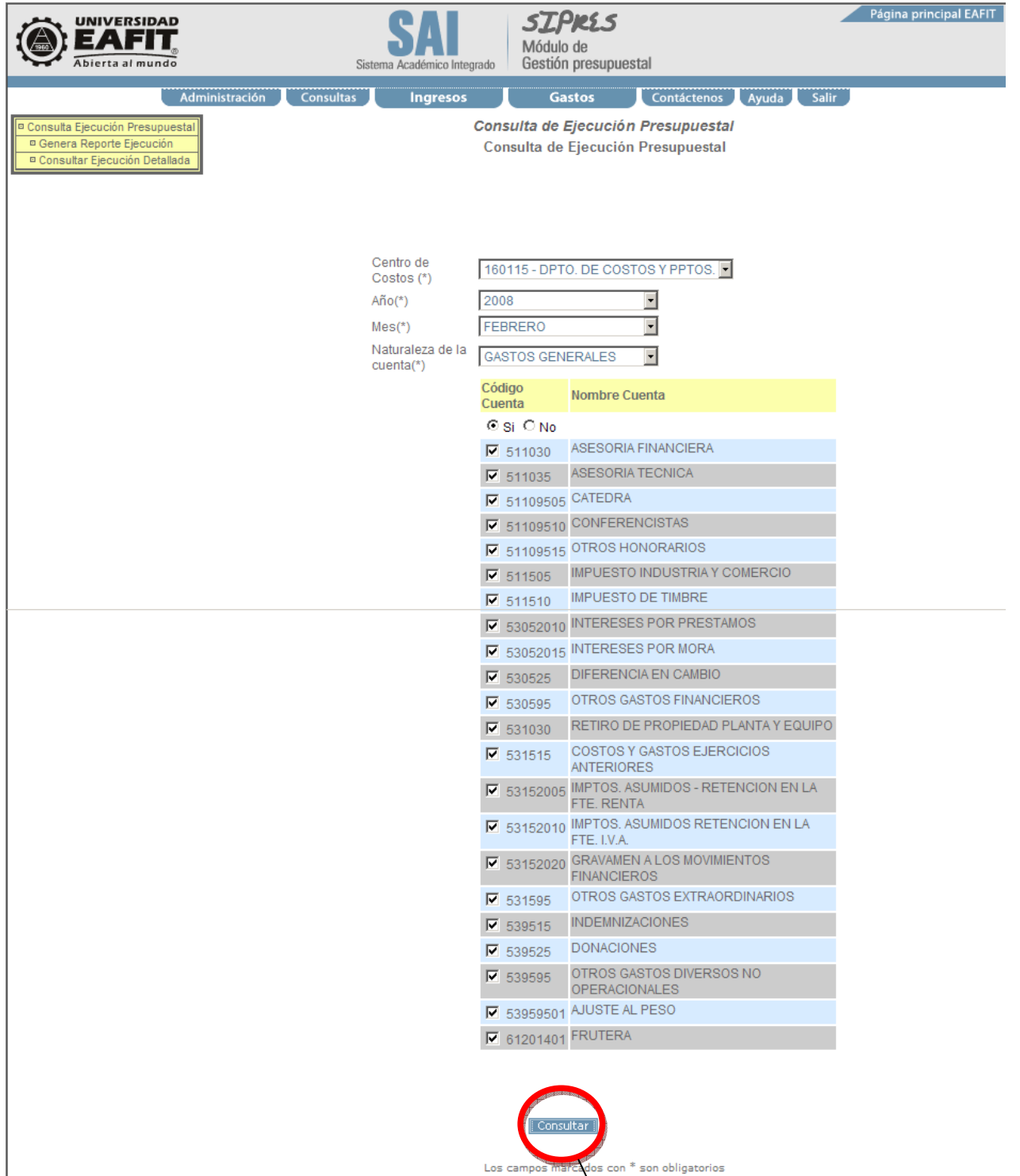

Seleccionar la opción "Si" para seleccionar todas las cuentas y así tener la información detallada al momento de consultar, al final dar clic en consultar y generara un archivo en Excel que puede abrirse o guardarse, en dicho archivo estará la información requerida.

Utilice Internet Explorer 6.0 o una versión superior de este navegador.

Abrir o guardar el archivo.

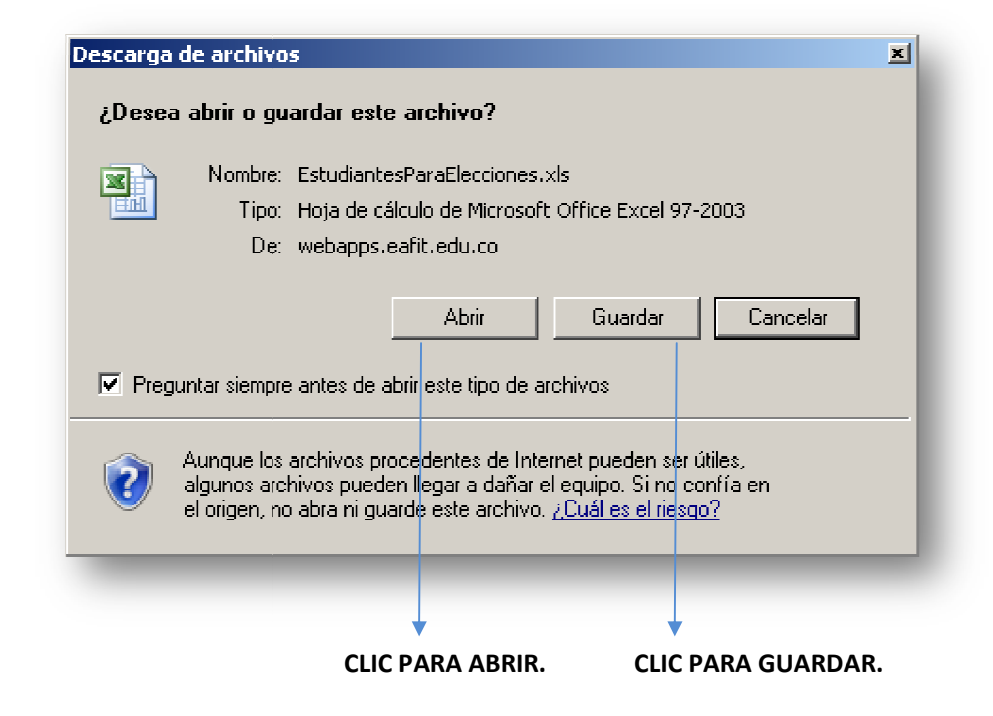

#### ARCHIVO ABIERTO-INFORMACION DETALLADA.

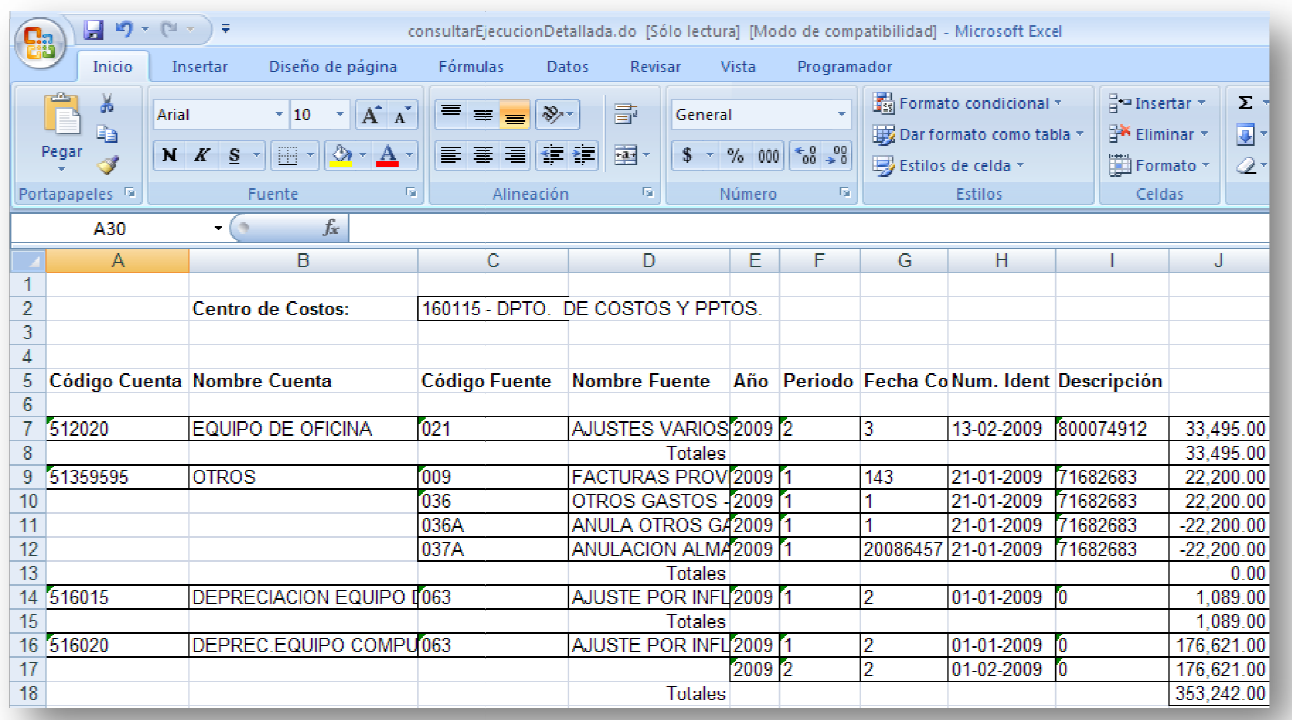